L'I legrand<sup>®</sup>

MyHOME

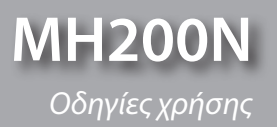

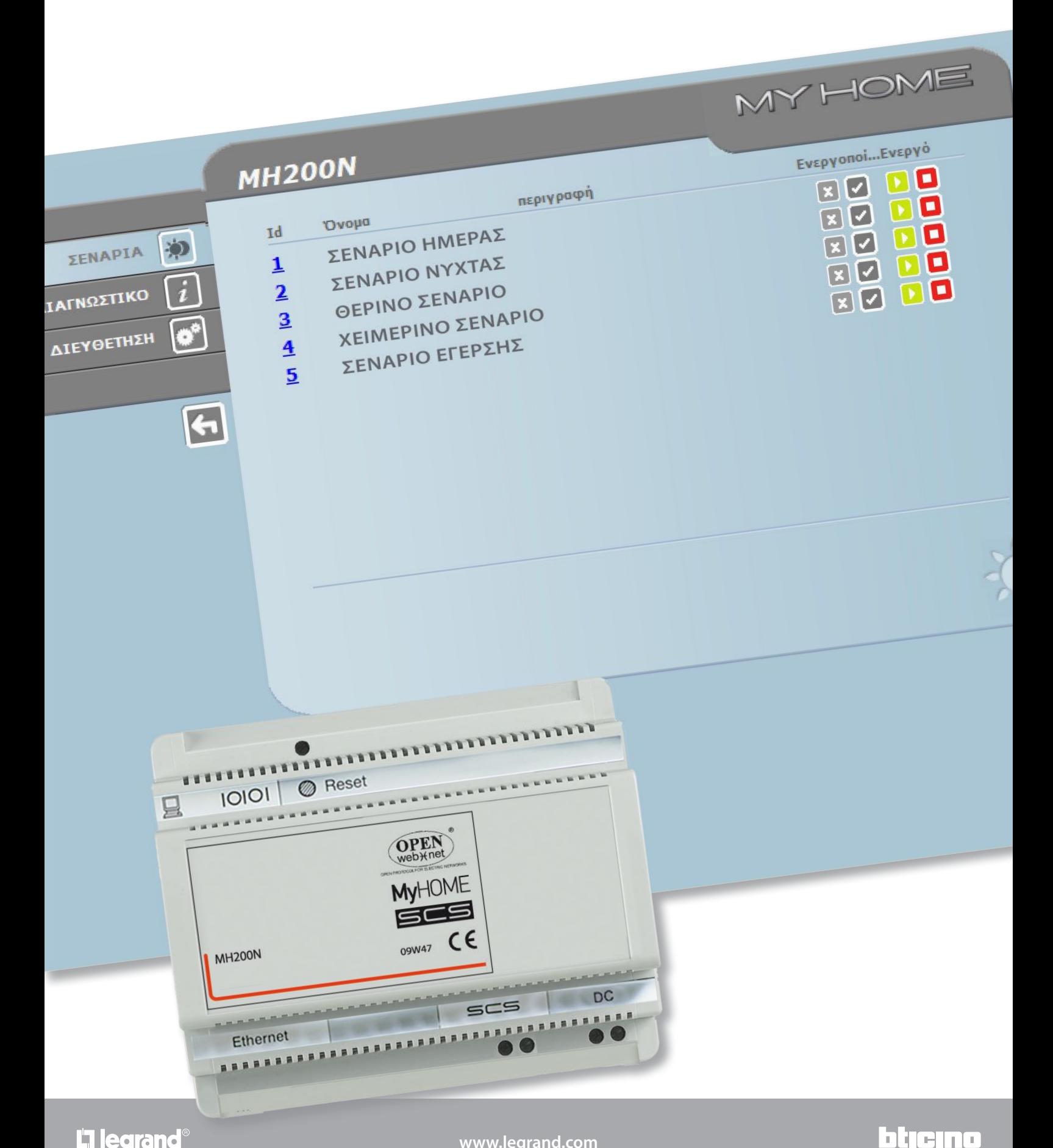

## **MH200N**

Οδηγίες χρήσης

# **MyHOME**

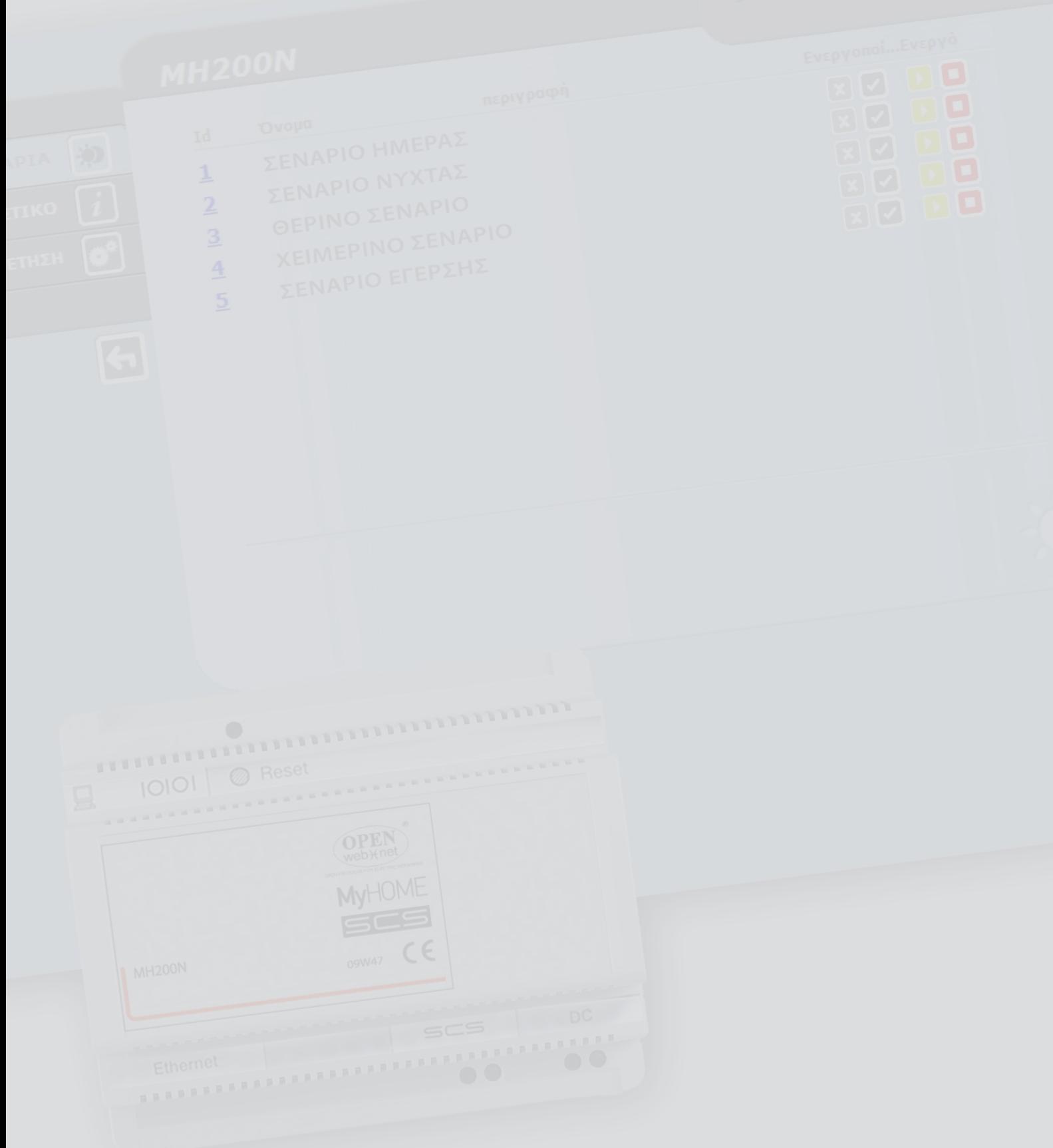

### **MH200N** *Oδηγίες χρήσης*

### **Περιεχόμενα**

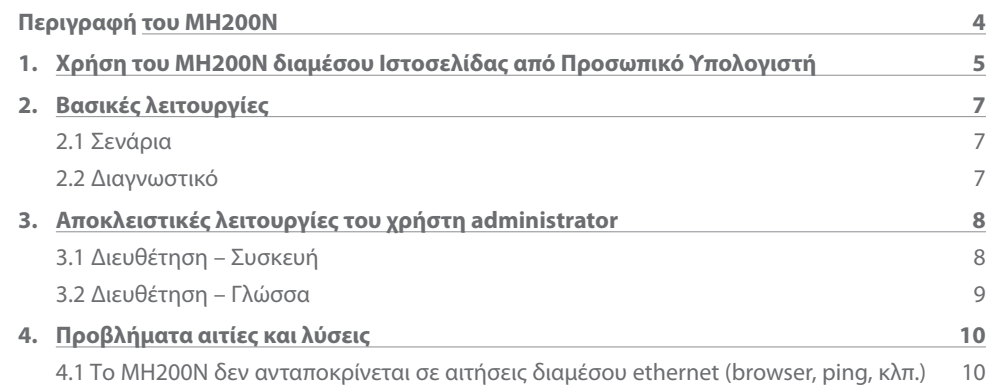

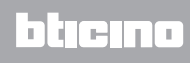

### <span id="page-3-0"></span>**Περιγραφή του MH200N**

Αυτό το σύστημα επιτρέπει την διαχείριση απλών και εξελιγμένων σεναρίων μέχρι ένα μέγιστο αριθμό των 300. Χάρη στον προγραμματιστή σεναρίων το σύστημα είναι σε θέση να εκτελέσει καθορισμένες δράσεις όχι μόνο μετά από εντολή του χρήστη αλλά και κατά την πραγματοποίηση εξωτερικών γεγονότων, όπως για παράδειγμα το άνοιγμα μιας πόρτας. Η εκτέλεση ενός εξελιγμένου σεναρίου σε μια συγκεκριμένη ώρα ή ημερομηνία, επιτρέπει για παράδειγμα την προσομοίωση μιας παρουσίας στην κατοικία κατά την αυτόματη ενεργοποίηση των ρολών ή του φωτισμού κατά την περίοδο της απουσίας από την οικία και σε προκαθορισμένα ωράρια. Τα σενάρια προγραμματίζονται στο εσωτερικό του συστήματος χάρη στο λογισμικό , που εμπεριέχεται στο CD του εξοπλισμού. Η εγκατάσταση του προγραμματιστή σεναρίου MH200N αιτεί μόνο την σύνδεση με την τροφοδοσία και το BUS Aυτοματισμού My Home

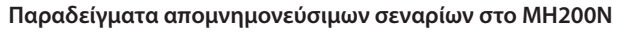

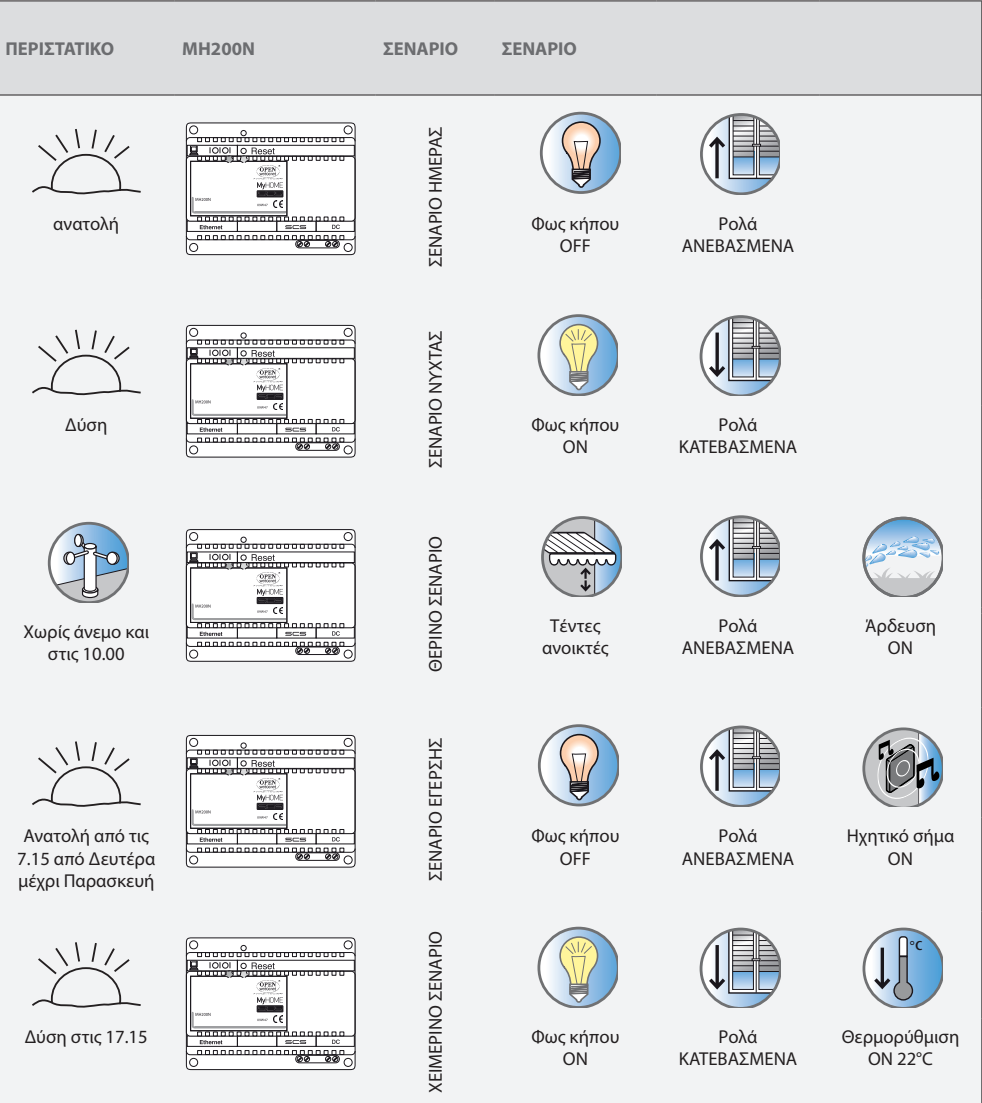

#### <span id="page-4-0"></span>**1. Χρήση του MH200N διαμέσου Ιστοσελίδας από Προσωπικό Υπολογιστή**

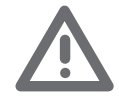

*Προσοχή: αν δεν πραγματοποιηθεί καμία δράση για ακαθόριστο χρονικό διάστημα σε φάση προγραμματισμού, ο MH200N επαναφέρει τον χρήστη στην σελίδα αναγνώρισης. Σε περίπτωση που ένας δεύτερος χρήστης εισάγει τις σωστές τιμές του Login και Password ενώ βρίσκεται σε εξέλιξη μια προηγούμενη έκδοση web, στον δεύτερο χρήστη δεν θα επιτραπεί η πρόσβαση στις σελίδες web.*

Η σύνδεση ανάμεσα στο Pc και το MH200N είναι διαθέσιμη για μια πρόσβαση την φορά. Κατά συνέπεια δεν είναι δυνατή η σύνδεση περισσότερων του ενός χρηστών ταυτόχρονα με το MH200N και κατά συνέπεια με το σύστημα.

Αυτό είναι βασικό έτσι ώστε να εγγυάται η συνταύτιση ανάμεσα στις αιτούμενες ενέργειες (εντολές) και την εφαρμογή τους. Προφανώς η είσοδος στα πλήκτρα χειρισμού του συστήματος υπόκειται στην μετάβαση από την "σελίδα αναγνώρισης", στην οποία αιτείται το login (αναγνωριστικό όνομα) και ένα password (συνθηματικό πρόσβασης).

Αν η αναγνωρίση έχει ολοκληρωθεί με επιτυχία είναι δυνατή η προβολή του καταλόγου όλων των ενεργοποιήσιμων λειτουργιών που προσδιορίζονται με βάση την διαμόρφωση του MH200N διαμέσου του λογισμικού.

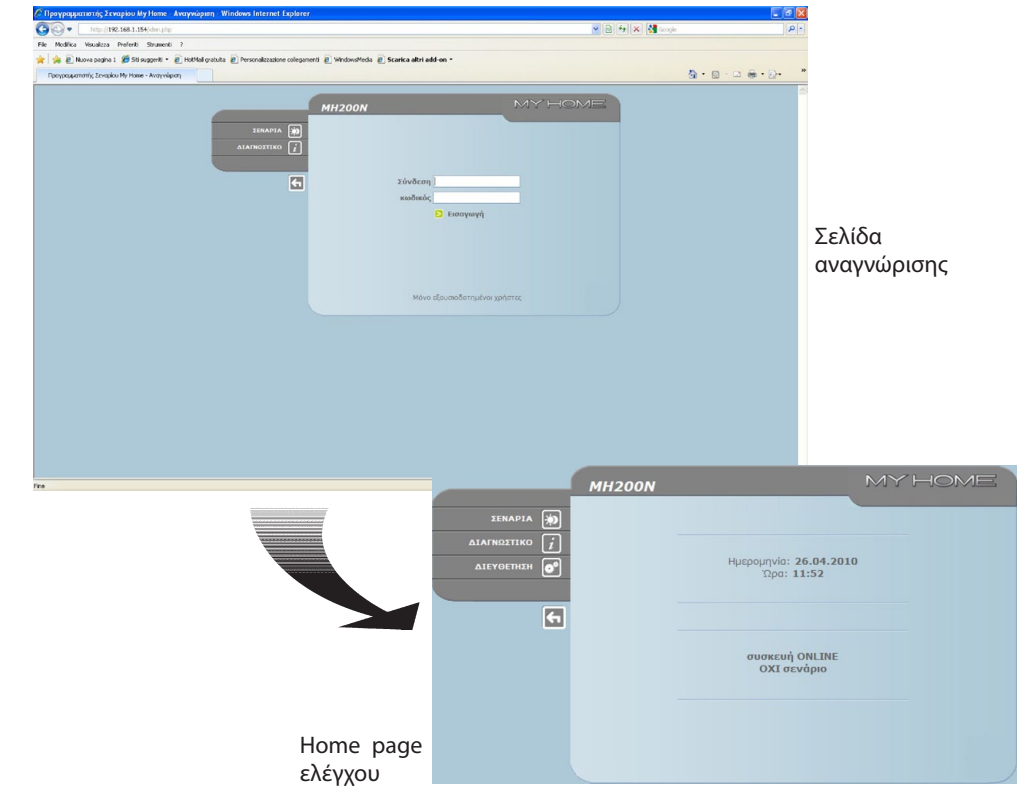

Στις σελίδες Web είναι δυνατή η πρόσβαση δυο ειδών χρήστη:

- **•**  χρήστης **administrator**
- **•**  χρήστης **user**

Ο χρήστης administrator, εκτός από την πλοήγηση στις ίδιες σελίδες με το χρήστη μπορεί να εισέλθει και στην λειτουργία ΔΙΑΜΟΡΦΩΣΗ και να προσδιορίσει μερικές παραμέτρους του MH200N, όπως για παράδειγμα, σύνδεση και κωδικός για την είσοδο στις σελίδες όπως ως user, να ρυθμίσει ημερομηνία και ώρα, να επιλέξει την γλώσσα, κλπ.

*Σημείωση: το login και password του χρήστη administrator καθορίζονται με το πρόγραμμα .*

#### **Παράδειγμα σελίδας Web:**

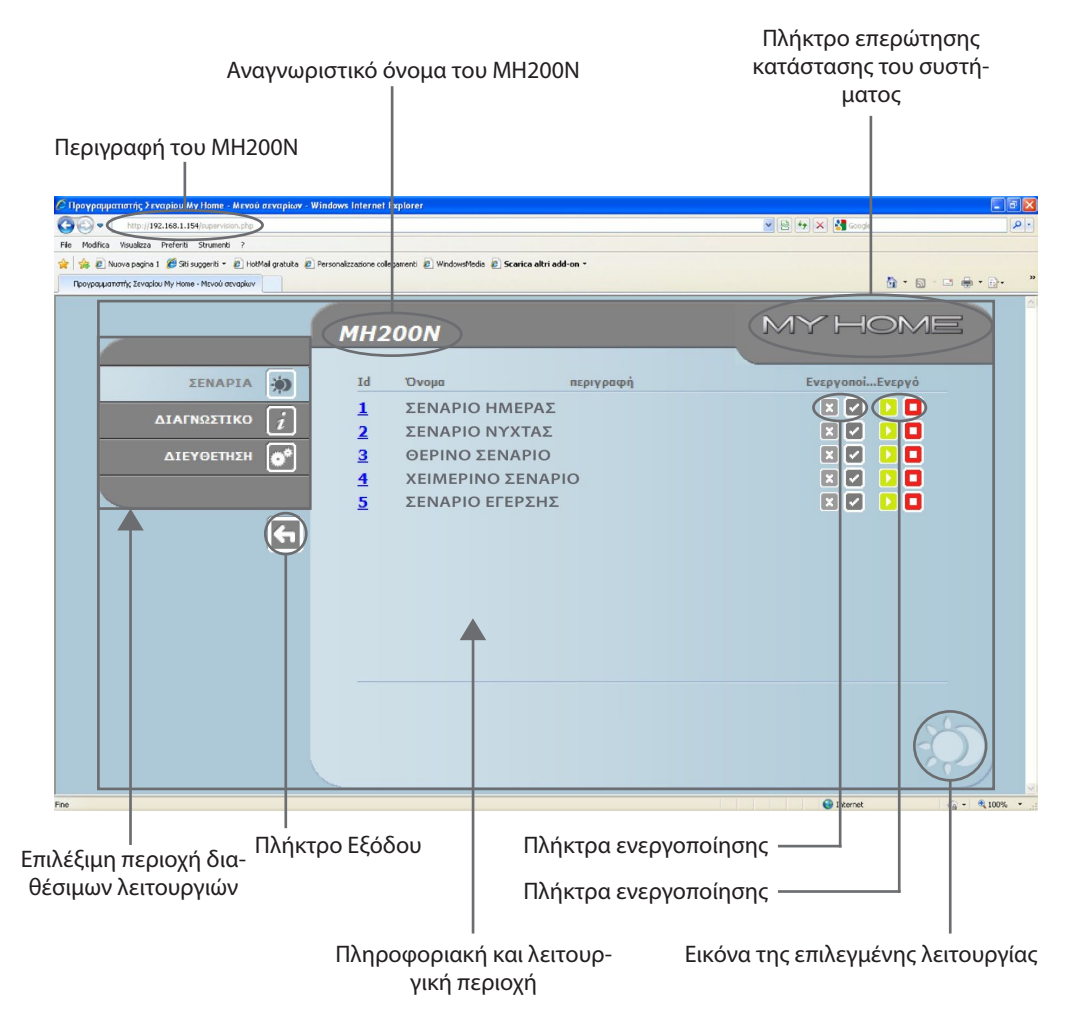

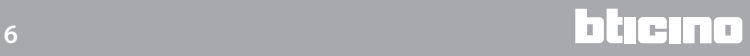

### <span id="page-6-0"></span>**2.Βασικές λειτουργίες**

#### **2.1 Σενάρια**

Αυτή η λειτουργία επιτρέπει την ανεργοποίηση, διαμέσου ειδικών πλήκτρων που προβάλλονται στην σελίδα Web, των σεναρίων απομνημόνευσης της βαθμίδας σεναρίων του συστήματος Αυτοματισμού.

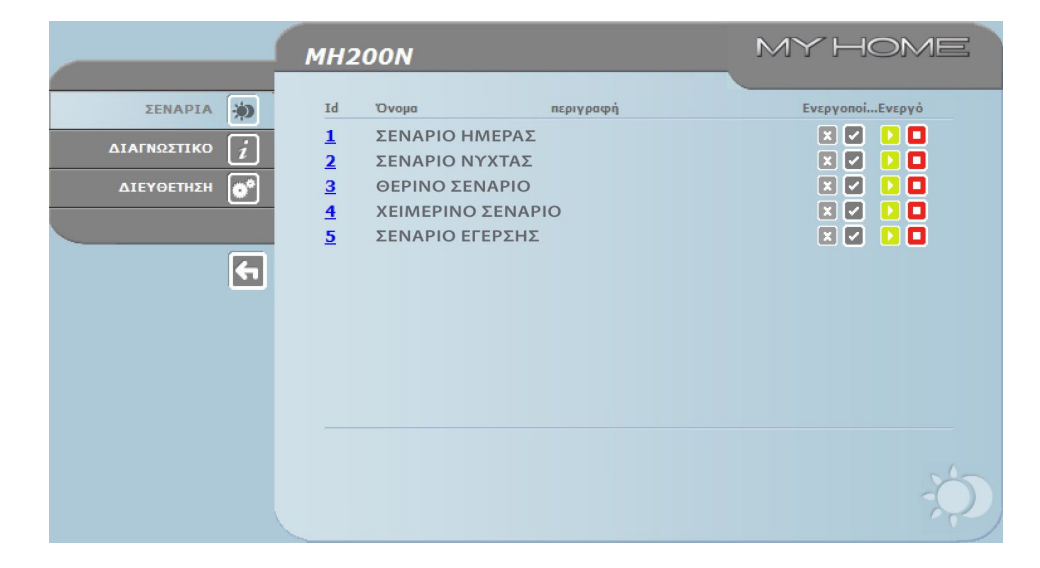

*Για κάθε εντολή αποστολής που είχε αίσιο αποτέλεσμα προβάλλεται στην σελίδα το μήνυμα επιβεβαίωσης:* **Αποστολή εντολής**

#### **2.2 Διαγνωστικό**

Κλικάροντας στο κείμενο "ΔΙΑΓΝΩΣΤΙΚΟ" προβάλλεται η σελίδα που εμπεριέχει τις παραμέτρους του συστήματος και το μήνυμα διάγνωσης (πχ.: Καμία εμφανιζόμενη ανωμαλία).

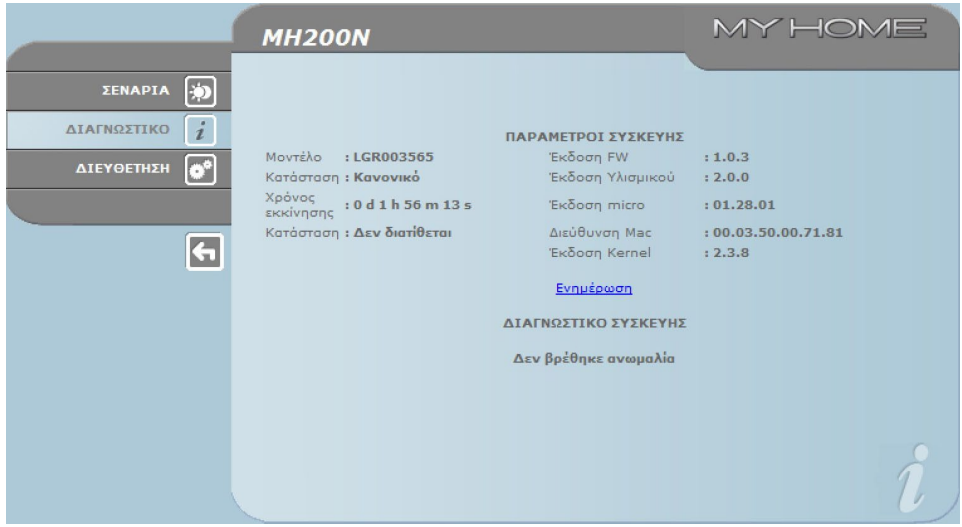

#### <span id="page-7-0"></span>**3.Αποκλειστικές λειτουργίες του χρήστη administrator**

Αν πραγματοποιείται πρόσβαση στις σελίδες Web σαν χρήστης administrator, στην μπάρα των λειτουργιών προβάλλεται η επιλογή ΔΙΕΥΘΕΤΗΣΗ που εμπεριέχει δυο σελίδες:

- **•**  ΣΥΣΚΕΥΗ
- **•**  ΓΛΩΣΣΑ

#### **3.1 Διευθέτηση – Συσκευή**

Σε αυτή την σελίδα ο χρήστης administrator μπορεί να διαμορφώσει τα σχετικά δεδομένα με την σύνδεση και τον κωδικό για τον χρήστη user (πρόσβαση από Web) και τις παραμέτρους διευθέτησης Ethernet για την είσοδο στο MH200N.

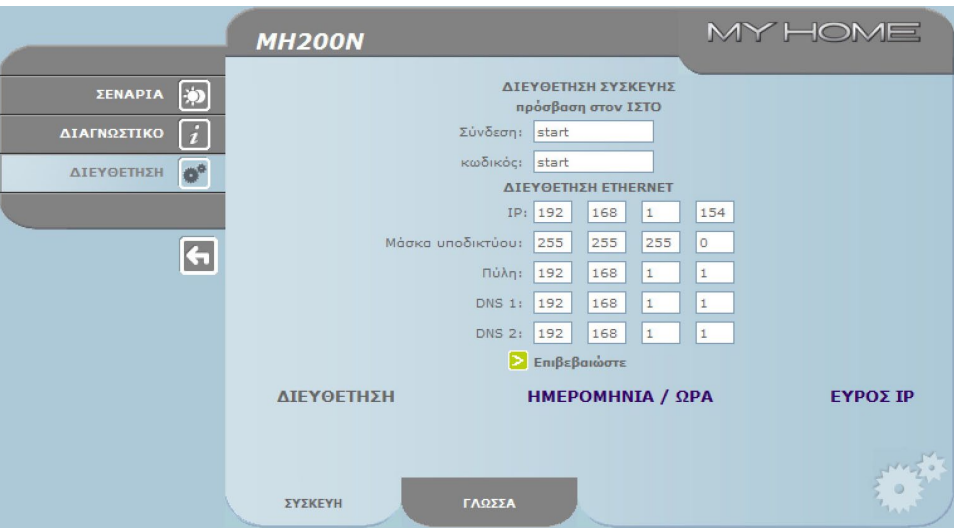

Για την επιβεβαίωση των εισηγμένων δεδομένων πατήστε το πλήκτρο ...

Κλικάροντας στην επιγραφή "ΗΜΕΡΟΜΗΝΙΑ/ΩΡΑ" πραγματοποιείται πρόσβαση για την διαμόρφωση των σχετικών δεδομένων ημερομηνίας, ώρας και χρόνου ζώνης.

Είναι σημαντική η ρύθμιση της θερινής ώρας της σελίδας WEB κάθε φορά που πραγματοποιείται η αλλαγή

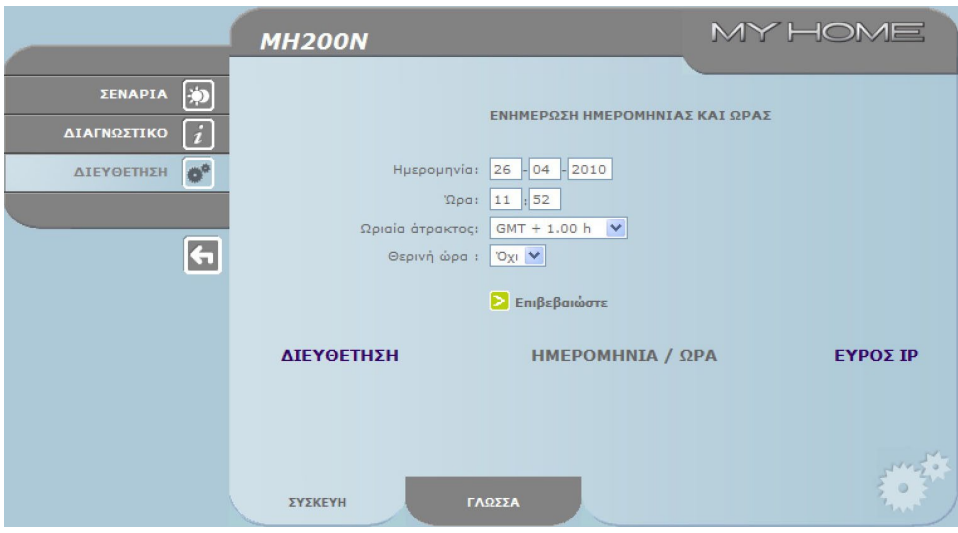

Για την επιβεβαίωση των εισηγμένων δεδομένων πατήστε το πλήκτρο  $\triangleright$ .

<span id="page-8-0"></span>Κλικάροντας στο πλήκτρο "ΕΥΡΟΣ IP" είναι δυνατή η προβολή της σελίδας εισαγωγής του range των διευθύνσεων IP που θα επιτρέψουν την σύνδεση χωρίς την αίτηση του password.

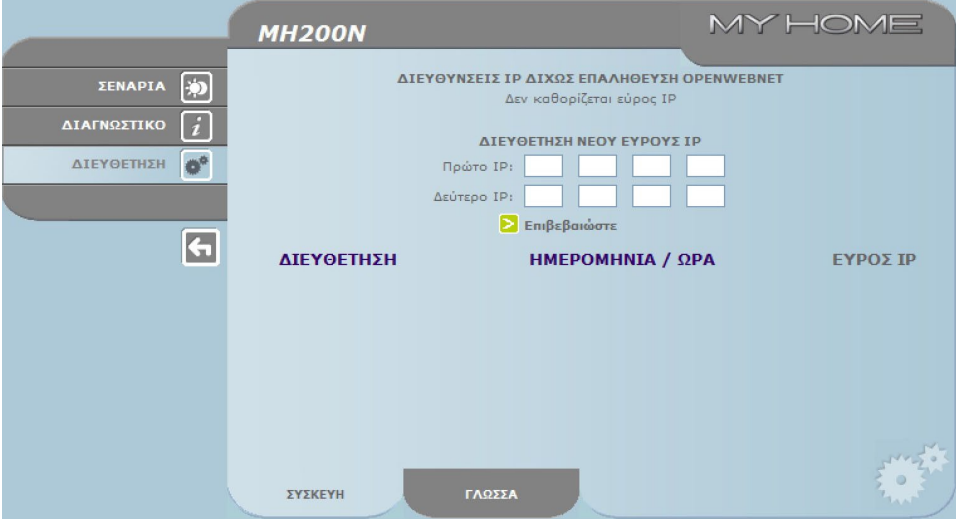

#### **3.2 Διευθέτηση – Γλώσσα**

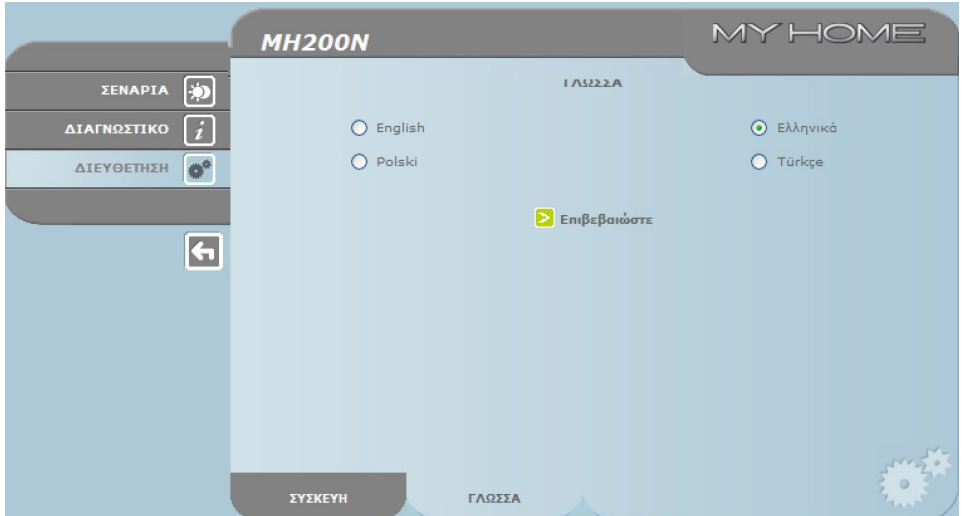

Η προεπιλεγμένη γλώσσα είναι τα Ιταλικά, αλλά υπάρχουν οι κυριότερες Ευρωπαϊκές γλώσσες. Μετά την επιλογή της επιθυμητής γλώσσας και την επιβεβαίωση των σελίδων Web θα προβληθεί η νέα γλώσσα. Αν το σύστημα εκτελεί άλλες διαδικασίες θα εμφανιστεί ένα μήνυμα που καλεί σε αναμονή.

Σε αυτή την σελίδα χρήστη administrator μπορεί να διαμορφωθεί η γλώσσα προβολής των σελίδων Web του MH200N.

#### <span id="page-9-0"></span>**4.Προβλήματα αιτίες και λύσεις**

#### **Γενικές επιβεβαιώσεις κατά την εκκίνηση μετά την σύνδεση**

**•**  Συνδέοντας την τροφοδοσία το LED system ενεργοποιείται, στην συνέχεια σβήνει και η επόμενη επανενεργοποίηση υποδεικνύει ότι ο MH200N είναι σε λειτουργία.

**Αν δεν γίνει κάτι τέτοιο επικοινωνήστε με την τεχνική υπηρεσία.** 

**4.1 Το MH200N δεν ανταποκρίνεται σε αιτήσεις διαμέσου ethernet (browser, ping, κλπ.)**

- **•**  Ελέγξατε ότι το καλώδιο τροφοδοσίας είναι συνδεδεμένο.
- **•**  Ελέγξατε ότι το σύστημα ενδοεπικοινωνίας τροφοδοτείται σωστά και λειτουργεί.
- **•**  Ελέγξατε ότι το καλώδιο Ethernet του Pc (που χρησιμοποιείται για την επικοινωνία με το MH200N) και εκείνο του MH200N έχουν συνδεθεί σωστά στις αντίστοιχες θύρες RJ45.
- **•**  Ελέγξατε ότι το Pc που χρησιμοποιείται για την επικοινωνία με το MH200N και το MH200N έχει διαμορφωθεί σωστά (και ιδιαίτερα, ελέγξατε ότι το Pc έχει την διαπαφή δικτύου ενεργή και την διεύθυνση IP και την netmask συμβατή με εκείνη του συστήματος).
- **•**  Επιπλέον επιβεβαιώσατε ότι οι διευθύνσεις IP που έχουν ρυθμιστεί στο Pc και στο MH200N δεν χρησιμοποιούνται είδη από άλλα συστήματα που υπάρχουν στην LAN

### **MH200N** Οδηγίες χρήσης

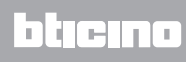

**BTicino SpA Via Messina, 38 20154 Milano - Italy www.bticino.com**